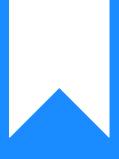

## Osprey Approach: Paying VAT to HMRC

This help guide was last updated on Dec 22nd, 2022

The latest version is always online at https://support.ospreyapproach.com/?p=31105

Click here for a printer-friendly version

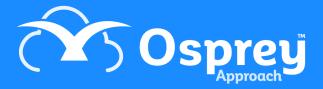

Osprey will allow you to keep track of the quarterly collection of VAT to HMRC using the VAT Journal.

At the end of quarter the amount of VAT due to HMRC is payable.

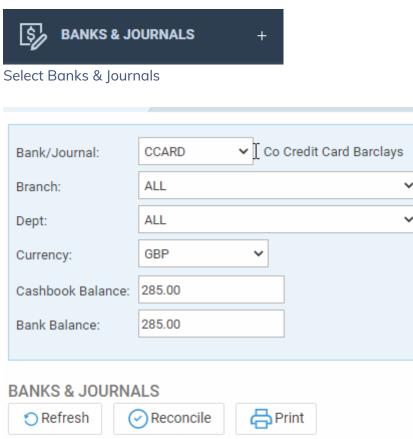

| Filter Options |  |  |  |
|----------------|--|--|--|
|----------------|--|--|--|

Choose VAT JNL, select the relevant Branch and Dept and click Refresh

Click Post

| 😚 Journal Financial Posting - Google Chrome 🛛 🚽 🗆 |                                                   |         |          | ×  |
|---------------------------------------------------|---------------------------------------------------|---------|----------|----|
| ales.ospreyap                                     | proach.com/main/jnlpostmain.aspx?area=8000&flag=8 | 3000&cu | irrency= | -G |
| Post                                              |                                                   |         |          |    |
| Posting Type:                                     | Vat Payment 🗸                                     |         |          |    |
| Posting Date:                                     | 16/12/2020                                        |         |          |    |
| Currency:                                         | Pound Sterling 🗸                                  |         |          |    |
| Detail:                                           |                                                   |         |          |    |
|                                                   |                                                   |         |          |    |
| Bank:                                             | Office Bank Account                               |         | ~        |    |
| Bank Amount:                                      |                                                   |         |          |    |
| Cheque required?<br>Reference:                    |                                                   |         |          |    |
| 4                                                 |                                                   |         |          | ×. |

The posting type will show as Vat Payment

Set the correct Posting Date, type the appropriate Detail, from the drop-down list select the correct bank, the Bank Amount is the amount to be paid to HMRC.

Enter a reference and click Post.

If a refund has been received, this can be posted as a VAT Adjustment.

## Post

| Posting Type:                  | Vat Payment                            | ~ |  |
|--------------------------------|----------------------------------------|---|--|
| Posting Date:                  | Vat Adjustment                         |   |  |
| Currency:                      | Pound Sterling V                       |   |  |
| Detail:                        |                                        |   |  |
|                                |                                        |   |  |
| Bank:                          | Office Bank 1 - Royal Bank of Scotland | ~ |  |
| Bank Amount:                   |                                        |   |  |
| Cheque required?<br>Reference: |                                        |   |  |